## **◆ サービスのご利用方法**

- ・BtoBサイトはログインなしでもご利用できますが、その場合は以下のみ操作が可能です。
	- ◆ TOPページの閲覧
	- ◆ 商品情報の閲覧および検索
	- ◆ 会社案内、配送方法、プライバシーポリシーサイト、ご利用案内の閲覧
	- ◆ お問合せメニューの利用
	- ◆ ログイン画面の表示および「アカウント名を忘れた方」、「パスワードを忘れた方」メニューの利用
- ・上記以外の機能をご利用になる場合は、ログインが必要となります。
- 1. ログイン方法
	- ・案内された専用URL(サイトTOP)にアクセスし、その上部メニュー「ログイン」を選択します。

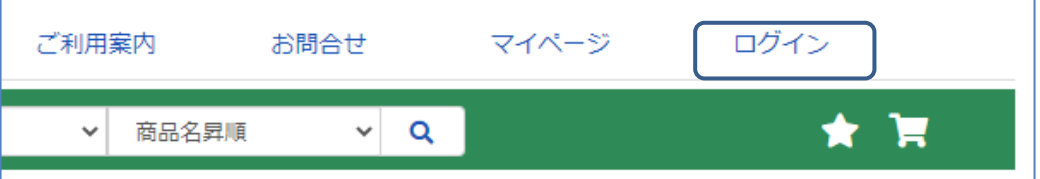

・お客様が登録した「アカウント名」と「パスワード」でログインしてください。 ※アカウント登録方法は「アカウント管理」マニュアルの「新規アカウント登録」を参照してください。

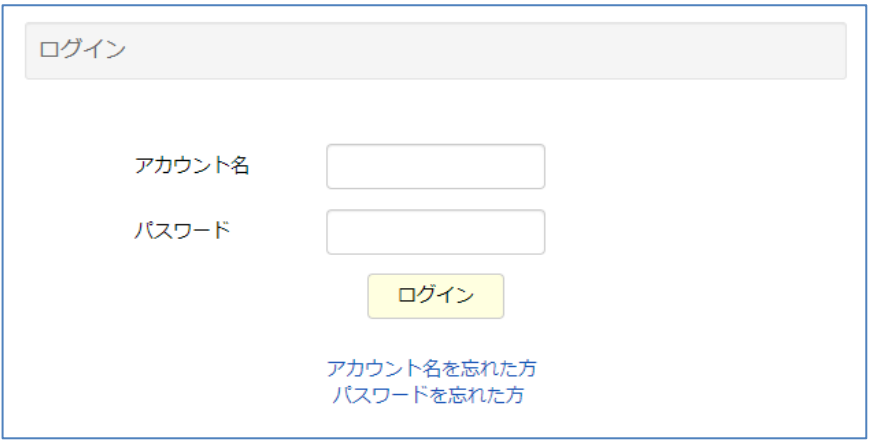

2. アカウント名を忘れた場合

・アカウント名を忘れた場合、上記ログイン画面の「アカウント名を忘れた方」を選択します。 「アカウント名の確認」画面が表示されますで、アカウントに登録しているメールアドレスを指定して 「送信」ボタンを押してください。

アカウント名が記載されたメールが自動送信されます。

(登録されているメールアドレスと異なる場合はエラーとなり送信されません)

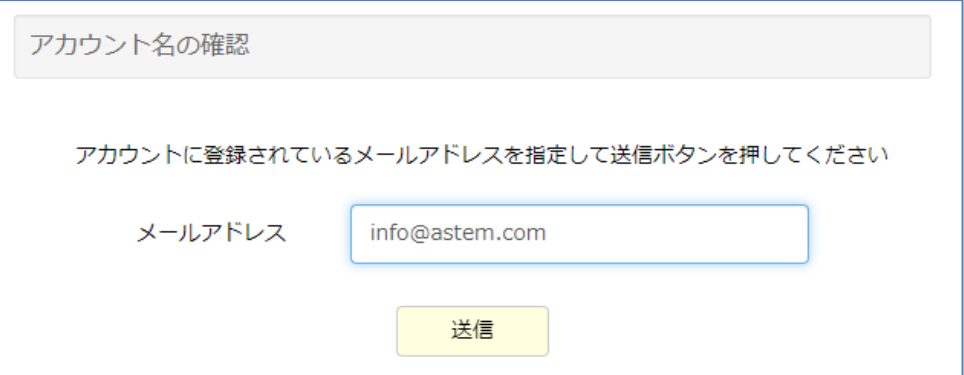

## 3.パスワードを忘れた場合

パスワードを忘れた場合、上記1でご説明したログイン画面の「パスワードを忘れた方」を選択します。 「仮パスワード発行」画面が表示されますで、登録しているアカウント名とメールアドレスを 指定して「送信」ボタンを押してください。

仮パスワードが記載されたメールが自動送信されます。

(登録されているアカウント名とメールアドレスの組み合わせが存在しない場合はエラーとなり 送信されません)

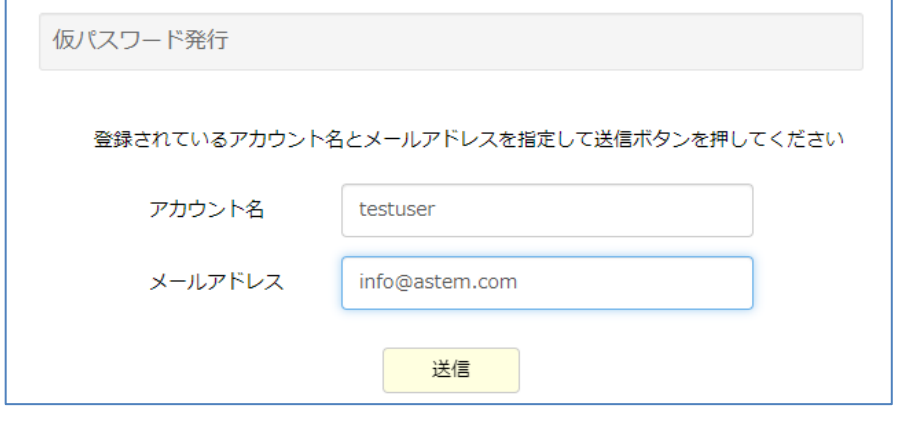

- 4.パスワード変更
	- ・サイトにログインした状態であれば、お客様にてパスワード変更が可能です。 マイページメニューにある「パスワード変更」メニューで変更してください。
- 5.メニュー(マイページ)表示と各メニュー概要
	- ・サイトのTOPにある「マイページ」メニューで表示されます。

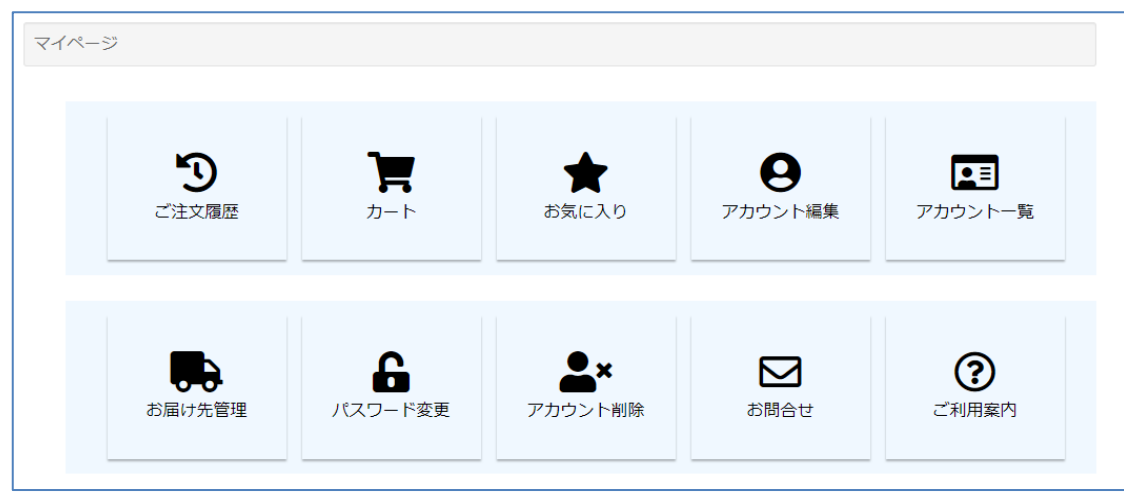

◇ 各メニュー概要 ・・・ ※それぞれの操作方法は各マニュアルを参照してください。 ご注文履歴・・・ご注文履歴が確認できる機能です。 カート・・・ご注文する商品を登録するショッピングカート機能です。 お気に入り・・・ご興味ある商品を登録するブックマーク機能です。 アカウント編集・・・お客様名やメールアドレスを変更する機能です。 アカウント一覧・・・お客様の全アカウントが一覧で確認できるメニューです。 お届け先管理・・・ご注文時に指定するお届け先を登録、編集、削除する機能です。 パスワード変更・・・ログインパスワードを変更する機能です。 アカウント削除・・・ご自身のアカウントを削除する機能です。 お問合せ・・・弊社へお問合せいただける専用フォームです。 ご利用案内・・・お客様用のご利用案内(マニュアル)です。

Copyright(c) ASTEM Co., Ltd. All rights reserved.  $-2/3 - 2/3$ 

## 6.ログアウト方法

・当サイトには自動ログアウト機能はありませんので、サイトをご利用されない場合はなるべくログアウト しておくことをお勧めします。

ログアウトするには、サイトのヘッダー(上部)およびフッター(下部)にあります「ログアウト」を 選択してください。

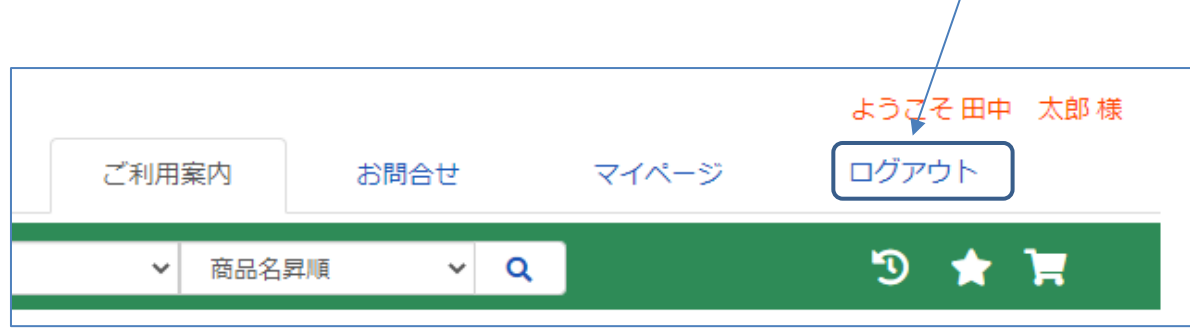